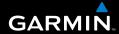

## **Colorado™ Series**

all-terrain GPS navigator

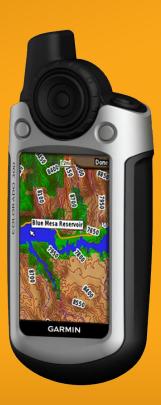

#### © 2007 Garmin Ltd. or its subsidiaries

Garmin International, Inc. 1200 East 151st Street, Olathe, Kansas 66062, USA Tel. (913) 397.8200 or (800) 800.1020 Fax (913) 397.8282 Garmin (Europe) Ltd.
Liberty House
Hounsdown Business Park,
Southampton, Hampshire, SO40 9RB UK
Tel. +44 (0) 870.8501241 (outside the UK)
0808 2380000 (within the UK)
Fax +44 (0) 870.8501251

Garmin Corporation No. 68, Jangshu 2nd Road, Shijr, Taipei County, Taiwan Tel. 886/2.2642.9199 Fax 886/2.2642.9099

All rights reserved. Except as expressly provided herein, no part of this manual may be reproduced, copied, transmitted, disseminated, downloaded or stored in any storage medium, for any purpose without the express prior written consent of Garmin. Garmin hereby grants permission to download a single copy of this manual onto a hard drive or other electronic storage medium to be viewed and to print one copy of this manual or of any revision hereto, provided that such electronic or printed copy of this manual must contain the complete text of this copyright notice and provided further that any unauthorized commercial distribution of this manual or any revision hereto is strictly prohibited.

Information in this document is subject to change without notice. Garmin reserves the right to change or improve its products and to make changes in the content without obligation to notify any person or organization of such changes or improvements. Visit the Garmin Web site (www.garmin.com) for current updates and supplemental information concerning the use and operation of this and other Garmin products.

Garmin® is a trademark of Garmin Ltd. or its subsidiaries, registered in the USA and other countries. myGarmin™ Colorado™, Dynastream™, ANT™, and MapSource® are trademarks of Garmin Ltd. or its subsidiaries. These trademarks may not be used without the express permission of Garmin.

Other trademarks and trade names are those of their respective owners.

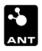

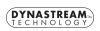

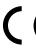

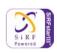

#### **PREFACE**

Thank you for choosing the Garmin<sup>®</sup> Colorado<sup>™</sup>. The Colorado uses the proven performance of Garmin GPS and full-featured mapping to create an unsurpassed portable GPS receiver.

#### **Manual Conventions**

When you are instructed to "select" something, press the Left soft key or Right soft key and highlight the item using the **Rock 'n' Roller**.

The small arrows (>) used in the text indicate that you should select a series of items.

For example, if you see "select Shortcuts > Others > Recent Finds" you press the Shortcuts key, and using the Rock 'n' Roller, select Others, and Recent Finds.

#### **Colorado Tips and Shortcuts**

• Use the **Rock 'n' Roller** to scroll to and select items.

- Press the **Left** or **Right soft keys** to advance to another list or return to a previous page.
- To extend battery life, turn off the GPS when not using the Colorado for navigation. Also, decrease the backlight.

#### myGarmin

Help us better support you by completing our online registration today. Go to <a href="http://my.garmin.com">http://my.garmin.com</a>, and register your Colorado. Keep the original sales receipt, or a photocopy, in a safe place.

#### **Contact Garmin**

Contact Garmin if you have any questions while using your Colorado. In the USA, contact Garmin Product Support by phone: (913) 397-8200 or (800) 800-1020, Monday–Friday, 8 AM–7 PM Central Time; or go to www.garmin.com/support.

In Europe, contact Garmin (Europe) Ltd. at +44 (0) 870.8501241 (outside the UK) or 0808 2380000 (within the UK).

#### TABLE OF CONTENTS

| Preface                                | i |
|----------------------------------------|---|
| Manual Conventions                     | i |
| Colorado Tips and Shortcuts            | i |
| myGarmin                               | i |
| Contact Garmin                         |   |
| Getting Started                        | 3 |
| What's in the Box?                     | 3 |
| Your Colorado Unit                     | 4 |
| Installing the Batteries               | 5 |
| Turning On and Off the Colorado        | 5 |
| First Time Turning On the Colorado     | 5 |
| Operating the Colorado                 |   |
| Understanding Terms                    | 6 |
| Using the Rock 'N' Roller              | 6 |
| Adjusting the Backlight                | 7 |
| Using and Installing an SD Card        | 7 |
| Connecting Your Colorado to a Computer | 8 |
| Information about USB Drivers          | 8 |
| Transferring tracks or waypoints       | 8 |
| Attaching the Carabiner                | 9 |
|                                        |   |

| Basic Operation                       | 10 |
|---------------------------------------|----|
| Creating and Using Waypoints          |    |
| Marking Your Current Location         | 10 |
| Creating Waypoints Using the Map      |    |
| Creating a Waypoint Using Coordinates | 11 |
| Editing Waypoints                     | 11 |
| Deleting Waypoints                    |    |
| Appendix                              | 13 |
| Specifications                        |    |
| Physical                              |    |
| Performance                           |    |
| Power                                 |    |
| Accuracy                              |    |
| Optional Accessories                  |    |
| FCC Compliance                        | 15 |
| Declaration of Conformity (DoC)       | 15 |
| Industry Canada Compliance            | 15 |
| Limited Warranty                      |    |
| Index                                 | 18 |

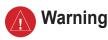

## Failure to avoid the following potentially hazardous situations could result in an accident or collision resulting in death or serious injury.

 When installing the unit in a vehicle, place the unit securely so that it does not obstruct the driver's view of the road or interfere with vehicle operating controls, such as the steering wheel, foot pedals, or transmission levers. Do not place in front of or above any airbag. (See diagram).

Do not mount where driver's field of vision is blocked.

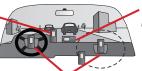

Do not place unsecured on the vehicle dashboard.

Do not mount in front of an airbag field of deployment.

 When navigating, carefully compare information displayed on the unit to all available navigation sources,

- including information from street signs, visual sightings, and maps. For safety, always resolve any discrepancies or questions before continuing navigation and defer to posted road signs.
- Always operate the vehicle in a safe manner. Do not become distracted by the unit while driving, and always be fully aware of all driving conditions.
   Minimize the amount of time spent viewing the unit's screen while driving and use voice prompts when possible. Do not input destinations, change settings, or access any functions requiring prolonged use of the unit's controls while driving. Pull over in a safe and legal manner before attempting such operations.
- This unit is designed to provide route suggestions. It is not designed to replace the need for driver attentiveness regarding road closures or road conditions, traffic congestion, weather conditions, or other factors that may affect safety while driving.

**WARNING:** This product, its packaging, and its components contain chemicals known to the State of California to cause cancer, birth defects, or reproductive harm. This notice is provided in accordance with California's Proposition 65. See <a href="https://www.garmin.com/prop65">www.garmin.com/prop65</a> for more information.

#### Important Information

MAP DATA INFORMATION: One of the goals of Garmin is to provide customers with the most complete and accurate cartography that is available to us at a reasonable cost. We use a combination of governmental and private data sources, which we identify in product literature and copyright messages displayed to the consumer. Virtually all data sources contain some inaccurate or incomplete data. In some countries, complete and accurate map information is either not available or is prohibitively expensive.

#### NOTICE REGARDING WINDSHIELD MOUNTING; SPECIAL NOTICE TO DRIVERS IN CALIFORNIA AND

MINNESOTA: State law prohibits drivers in California and Minnesota from using suction mounts on their windshields while operating motor vehicles. Check your state and local laws and ordinances for similar restrictions. Other Garmin dashboard or friction mounting options should be used. Garmin does not take any responsibility for any fines, penalties, or damages that may be incurred as a result of disregarding this notice or as a result of any other state or local law or ordinance relating to use of the unit. (See California Vehicle Code Section 26708(a); Minnesota Statutes 2005, Section 169.71.)

# The California Electronic Waste Recycling Act of 2003 requires the recycling of certain electronics. For more information on the applicability to this product, see www. erecycle.org.

#### **GETTING STARTED**

#### What's in the Box?

Colorado GPS device

**USB cable** to connect the Colorado to your computer.

**Carabiner** to hook the Colorado to a backpack, jacket, or other items.

MapSource Trip & Waypoint Manager Software to manage waypoints, Where To? items, geocaches, and more.

Owner's Manual on CD for specific operating instructions.

**Quick Start Guide** to start using the Colorado immediately.

#### **Colorado Series Features**

| Features                        | 300          | 400i               | 400c               | 400t         |
|---------------------------------|--------------|--------------------|--------------------|--------------|
| World Base<br>Map               | Yes<br>(DEM) | Yes<br>(Satellite) | Yes<br>(Satellite) | Yes<br>(DEM) |
| U.S. Inland<br>Lakes<br>Mapping | No           | Yes                | No                 | No           |
| U.S.<br>Bluechart<br>Mapping    | No           | No                 | Yes                | No           |
| U.S. TOPO<br>Mapping            | No           | No                 | No                 | Yes          |

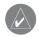

**NOTE:** Additional maps are available for each model of the Colorado.

**WARNING**: See the *Important Safety and Product Information* guide in the product box for product warnings and other important information.

#### The Colorado

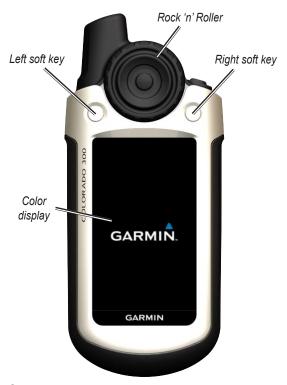

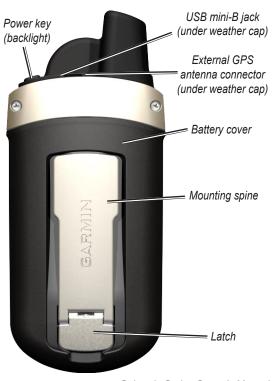

#### Installing the Batteries

The Colorado operates on two (2) AA batteries (not included). You can use Alkaline, NiMH, or lithium batteries.

#### To install the batteries:

Remove the battery cover by lifting the latch and sliding it off the back
 Battery cover

of the unit.

Insert the batteries, observing the proper polarity. A diagram is molded into the battery compartment.

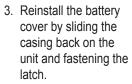

Remove the batteries when you do not plan to use the unit for several months. Stored data is not lost when batteries are removed.

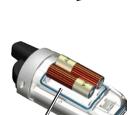

Battery compartment

#### Turning On and Off the Colorado

#### To power on the Colorado:

 Press and hold the Power key until the Welcome page displays on the Colorado.

#### To power off the Colorado:

· Press and hold the Power key.

#### First Time Turning On the Colorado

The first time you turn on your Colorado, the GPS receiver must collect satellite data and establish its current location. To ensure proper initialization, the Colorado is shipped from the factory in AutoLocate mode, which allows the receiver to "find itself" anywhere in the world.

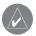

Latch

**NOTE:** To receive satellite signals, you must be outdoors and have a clear view of the sky.

After powering on the first time, the Colorado moves you through three setup screens: language selection, time zone, and daylight savings time mode. For complete information on initial Colorado setup, see the *Colorado Series Quick Start Guide*.

#### Operating the Colorado

Entering and selecting information on the Colorado.

#### **Understanding Terms**

**Power Button**—press and hold the **Power** key to turn on or off the Colorado

Select—move the highlighted area on the screen up or down with the Rock 'n' Roller and press the Enter button to make a selection.

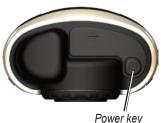

**Option Buttons**—the left and right option buttons are used to move you to specific options for each function or back to the Shortcuts menu.

**Field**—the location on a page where data or an option can be shown or entered.

**Default**—the factory setting saved in the unit's memory. You can change the settings, but you can revert to the factory settings when you select **Restore Defaults**.

#### Using the Rock 'n' Roller

When searching for and selecting different functions on the Colorado, use the **Rock 'n' Roller**. The scrolling

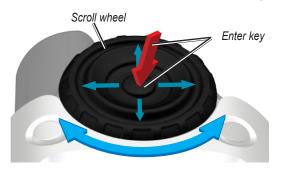

wheel turns freely to the left or right and can be used to search through the different function options on any of the Colorado's screens. You can also move up and down the options lists by pressing the top, bottom, and sides of the wheel. To select an option or move forward within the pages, press the **Enter** button in the center of the **Rock 'n' Roller** 

#### Adjusting the Backlight

You may want to adjust the backlight to better see the screen

#### To adjust the backlight level:

- 1. Press and guickly release the **Power** button.
- Turn the Scroll wheel on the Rock 'n' Roller clockwise or counter-clockwise to increase or decrease the brightness.
- Press and quickly release the **Power** key to close the backlight adjustment page.

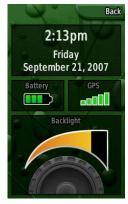

**Backlight Adjustment** 

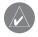

**NOTE:** You can also check battery status and GPS reception status on this page.

#### Using and Installing an SD Card

The Colorado has an SD data card slot. You can purchase an SD card for detailed map and data storage.

## To install or remove an SD card:

- Remove the battery slip cover from the back of the Colorado.
- Locate the card slot at the bottom of the unit and slide the card into place until it clicks.
   Check to be certain the card is installed properly in the slot.
- Press down on the card and release quickly to eject it from the slot and remove from the unit.

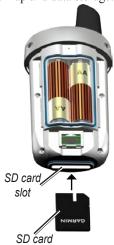

## Connecting Your Colorado to a Computer

You can connect your Colorado to your computer using the PC/USB connector cable.

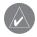

**NOTE:** Install the supplied MapSource Trip & Waypoint Manager software on your computer before connecting the USB cable to the computer. Follow the instructions for installation and operation provided with the software.

## To connect your Colorado to your computer:

- Lift the USB port protective cover on the top of the Colorado and insert the smaller connector on the USB cable into the USB mini-B jack.
- Connect the remaining cable end to your computer's USB port.

#### Information about USB Drivers

The USB drivers are automatically installed when you install the MapSource Trip and Waypoint Manager software that came with your Colorado. When you initially connect the Colorado to a USB port, your

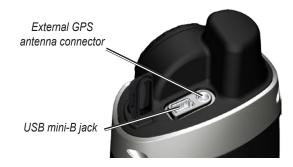

computer might prompt you to locate the destination of the drivers for the device. You only need to install the drivers once. After the drivers are installed, your computer always detects your Colorado when it is connected. USB drivers might be updated periodically. You can find updates at www.garmin.com.

# Transferring tracks or waypoints from the Colorado to MapSource on your computer

Tracks and waypoints saved on your Colorado can be saved and viewed in Garmin MapSource.

#### To transfer:

- Be certain Garmin MapSource Trip and Waypoint Manager is installed on your computer and open.
- 2. Click "Receive from Device" from the Transfer menu or click the "Receive from Device" icon at the top of the screen.

#### Attaching the Carabiner

For convenience and easy accessibility, a carabiner comes with the Colorado

#### To attach the carabiner to your Colorado:

- Position the carabiner mount in the slots on the mounting spine of the Colorado.
- 2. Slide the mount up until it locks in place.
- 3. To remove the carabiner, gently push down on the carabiner mount until it releases.

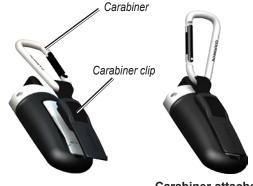

Carabiner attached to Colorado

#### Basic Operation

The most common operations you can perform with your Colorado consist of creating and using waypoints, working with **Where To?**, and setting up and using Profiles.

#### **Creating and Using Waypoints**

Waypoints are locations or landmarks you record and store in the Colorado that you might want to return to later. You can add waypoints at any time on the unit.

There are three ways to create waypoints: press the **Enter** button while at a location, create a waypoint on the Map page, or enter coordinates for a waypoint manually.

#### **Marking Your Current Location**

Press and hold the **Enter** button to quickly mark your current location and create a new waypoint. You must have a valid position (2D or 3D) fix to mark your current location

#### To mark your current location:

- Press and hold the Enter button on the Rock 'N' Roller until the screen displays that the waypoint was successfully saved. A default three-digit name and symbol are assigned to the new waypoint.
- 2. To view and edit the waypoint information, highlight **Yes** and press **Enter**.
- 3. To return to the Map page, highlight **No** and press **Enter**.

#### Creating Waypoints Using the Map

#### To create a waypoint using the Map page:

- On the Map page, use the Rock 'N' Roller to move the pointer to the map item you want to mark.
- Press in and quickly release the Rock 'n' Roller to capture the pointer location and open the information page for the map item.
- Select Save. If there is no information for that point, at the "No map information at this point. Do you want to create a user waypoint here?" prompt, select Yes.

#### Creating a Waypoint Using Coordinates

This method is useful for creating a waypoint at a specific latitude/longitude position from a chart.

## To create a new waypoint by entering location coordinates:

- On a newly marked Waypoint page, select the Location field > to open the on-screen keypad.
- Use the Rock 'n' Roller to enter location coordinates. Press Done when finished.

#### **Editing Waypoints**

You can edit waypoints to change the symbol, name, note, location, elevation, and depth.

#### To edit a waypoint:

- Press and hold the **Find** key to open the Find Menu.
- 2. Select **Waypoints** to open the Waypoints page.
- 3. Select the waypoint you want to edit, and press **Enter**.
- 4. Make changes by highlighting each field, and use the waypoint symbol chart and alphanumeric keypad to enter new data.

#### **Deleting Waypoints**

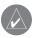

**NOTE:** When you delete a waypoint, you cannot recover it from the unit.

#### To delete a waypoint:

From the Waypoints page, select the waypoint you want to delete > **Delete**.

#### To move a waypoint on the Map Page:

- 1. Select Find > Waypoints.
- 2. Select the waypoint you want to move, and press **Enter**.
- 3. Select the **Map** button to show the waypoint on the map.
- Press Enter to place a Move marker next to the waypoint.
- 5. Use the **Rock 'N' Roller** to move the waypoint to a new location on the map, and press **Enter**.

#### **Compass Page**

During active navigation, the Compass page guides you to your destination with a graphic compass display and a bearing or course pointer.

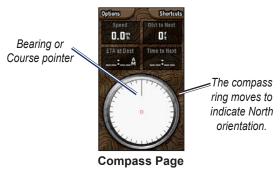

It uses a graphic compass ring, a bearing or course pointer, and digital data fields to show information, such as current speed, distance to the next point on the route, and estimated arrival time.

The rotating compass ring indicates the direction you are heading. The bearing and course pointers indicate the direction (bearing to or course of travel) to your destination, relative to your current heading direction. The compass ring, bearing pointer or course pointer work independently to show your direction of movement and the direction to your destination. You can choose a bearing pointer or course pointer for guidance.

#### **Calibrating the Electronic Compass**

When you first use the Colorado or after you install new batteries, you have to calibrate the electronic compass outdoors. The accuracy of the electronic compass is adversely affected if the unit is not held level or you are near objects that generate magnetic fields, such as cars or buildings.

#### To calibrate the electronic compass:

- From the Compass page, select Options > Calibrate Compass.
- 2. Press **Enter to Start**, and follow on-screen directions for holding and turning the unit.

#### **A**PPENDIX

### **Specifications**

**Physical** 

Size: 5.7" H x 2.4" W x 1.3" (14.5 x 6.1 x 3.6 centimeters)

Weight: 8.5 ounces (241 grams) with batteries installed.

**Display:** 3.0" TFT color display (240 x 400 pixels) backlit.

Case: Rugged, metal-look waterproof standard IPX7

**Temp Range:** 5 to 158°F (-15 to 70°C)\*

\*The temperature rating of the Colorado may exceed the usable range of some batteries. Some batteries can rupture at high temperatures.

#### **Performance**

Receiver: WAAS enabled

**Acquisition Times:** 

Approx. 1 second (hot start) Approx. 33 seconds (warm start) Approx. 36 seconds (cold start)

**Update Rate:** 1/second, continuous

**Antenna:** Built-in patch

**Compass:** Accuracy; +/- 5 degrees\*, resolution; 1 degree

**Altimeter:** Accuracy; +/- 10 feet\*, resolution; 1 ft.

\*Subject to proper user calibration.

#### Power

**Source:** Two AA batteries (alkaline, NiMH, or lithium)

Battery Life: Up to 25 hours (typical use)\*

\*Alkaline batteries lose a significant amount of their capacity as the temperature decreases. Use Lithium batteries when operating the Colorado in below-freezing conditions

#### **Accuracy**

GPS: <10 meters (33 feet) 95% typical\*

\*Subject to accuracy degradation to 100m 2DRMS under the U.S. DoD imposed Selective Availability (SA) Program when activated.

**DGPS:** 3 meters (10 feet) 95% typical\*

\*WAAS accuracy in North America.

**Velocity:** 0.1 meter/sec steady state **Interfaces:** Garmin Proprietary (USB)

Data Storage Life: Indefinite; no memory battery required

**Map Storage:** Dependant on the formatted capacity of

the microSD Card.

#### **Optional Accessories**

Several optional accessories are available to enhance the operation of your Colorado.

To obtain replacement parts and optional accessories, contact your Garmin Dealer, or Garmin Product Support in the U.S.A. at 800/800.1020, or Garmin Europe at 44/0870.8501241.

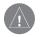

**WARNING:** Garmin accessories are designed and tested specifically for use with Garmin products. Accessories offered by other manufacturers have not been tested or approved for use with Garmin products. Use of such accessories could cause damage to the Colorado and void the terms of the warranty.

**Auto Navigation Kit**—provides the parts and map data to use the Colorado in an automobile.

**Carabiner** (replacement)— A metal loop with a sprung or screwed gate to attach to the Colorado.

**Dashboard Disk**—allows installation on an automotive dash

**Vehicle Power Cable**—provides auxiliary power from an automobile cigarette lighter.

Hard Case—protects the Colorado when not in use.

Marine Mount Kit—allows installation on a boat.

Automotive Windshield Suction Mount Kit—allows installation on the inside of an automobile windshield.

**Bike Mount Kit**—allows installation on a bicycle handlebar.

For a complete or updated list of available accessories and maps for use with the Colorado, refer to the Garmin Web site: www.garmin.com/

#### **FCC Compliance**

This product has been tested and found to comply with Part 15 of the FCC interference limits for Class B digital devices FOR HOME

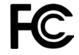

OR OFFICE USE. These limits are designed to provide more reasonable protection against harmful interference in a residential installation, and are more stringent than "outdoor" requirements.

Operation of this device is subject to the following conditions: (1) this device may not cause harmful interference, and (2) this device must accept any interference received, including interference that may cause undesired operation.

This equipment generates, uses, and can radiate radio frequency energy and may cause harmful interference to radio communications if not installed and used in accordance with the instructions. However, there is no guarantee that interference will not occur in a particular installation. If this equipment does cause harmful interference to radio or television reception, which can be determined by turning the equipment off and on, the user is encouraged to try to correct the interference by one of the following measures:

- Reorient or relocate the receiving antenna.
- Increase the separation between the equipment and the receiver.
- Connect the equipment into an outlet that is on a different circuit from the GPS unit.

 Consult the dealer or an experienced radio/TV technician for help.

This product does not contain any user-serviceable parts. Repairs should only be made by an authorized Garmin service center. Unauthorized repairs or modifications could result in permanent damage to the equipment, and void your warranty and your authority to operate this device under Part 15 regulations.

#### **Declaration of Conformity (DoC)**

Hereby, Garmin, declares that this product is in compliance with the essential requirements and other relevant provisions of Directive 1999/5/EC.

To view the full Declaration of Conformity, see the Garmin Web site for your Garmin product:

www.garmin.com/products/Colorado. Click Manuals, and then select the **Declaration of Conformity** link.

#### **Industry Canada Compliance**

Category I radiocommunication devices comply with Industry Canada Standard RSS-210. Category II radiocommunication devices comply with Industry Canada Standard RSS-310.

#### **Software License Agreement**

BY USING THE COLORADO, YOU AGREE TO BE BOUND BY THE TERMS AND CONDITIONS OF THE FOLLOWING SOFTWARE LICENSE AGREEMENT. PLEASE READ THIS AGREEMENT CAREFULLY.

Garmin grants you a limited license to use the software embedded in this device (the "Software") in binary executable form in the normal operation of the product. Title, ownership rights, and intellectual property rights in and to the Software remain in Garmin.

You acknowledge that the Software is the property of Garmin and is protected under the United States of America copyright laws and international copyright treaties. You further acknowledge that the structure, organization, and code of the Software are valuable trade secrets of Garmin and that the Software in source code form remains a valuable trade secret of Garmin. You agree not to decompile, disassemble, modify, reverse assemble, reverse engineer, or reduce to human readable form the Software or any part thereof or create any derivative works based on the Software. You agree not to export or reexport the Software to any country in violation of the export control laws of the United States of America.

#### **Limited Warranty**

This Garmin product is warranted to be free from defects in materials or workmanship for one year from the date of purchase. Within this period, Garmin will, at its sole option, repair or replace any components that fail in normal use. Such repairs or replacement will be made at no charge to the customer for parts or labor, provided that the customer shall be responsible for any transportation cost. This warranty does not cover failures due to abuse, misuse, accident, or unauthorized alteration or repairs.

This product is intended to be used only as a travel aid and must not be used for any purpose requiring precise measurement of direction, distance, location, or topography. Garmin makes no warranty as to the accuracy or completeness of map data in this product.

THE WARRANTIES AND REMEDIES CONTAINED HEREIN ARE EXCLUSIVE AND IN LIEU OF ALL OTHER WARRANTIES EXPRESS, IMPLIED, OR STATUTORY, INCLUDING ANY LIABILITY ARISING UNDER ANY WARRANTY OF MERCHANTABILITY OR FITNESS FOR A PARTICULAR PURPOSE, STATUTORY OR OTHERWISE. THIS WARRANTY GIVES YOU SPECIFIC LEGAL RIGHTS, WHICH MAY VARY FROM STATE TO STATE.

IN NO EVENT SHALL GARMIN BE LIABLE FOR ANY INCIDENTAL, SPECIAL, INDIRECT, OR

CONSEQUENTIAL DAMAGES, WHETHER RESULTING FROM THE USE, MISUSE, OR INABILITY TO USE THIS PRODUCT OR FROM DEFECTS IN THE PRODUCT. SOME STATES DO NOT ALLOW THE EXCLUSION OF INCIDENTAL OR CONSEQUENTIAL DAMAGES, SO THE ABOVE LIMITATIONS MAY NOT APPLY TO YOU.

Garmin retains the exclusive right to repair or replace the unit or software or offer a full refund of the purchase price at its sole discretion. SUCH REMEDY SHALL BE YOUR SOLE AND EXCLUSIVE REMEDY FOR ANY BREACH OF WARRANTY.

To obtain warranty service, contact your local Garmin authorized dealer or call Garmin Product Support for shipping instructions and an RMA tracking number. Securely pack the unit and a copy of the original sales receipt, which is required

Online Auction Purchases: Products sold through online auctions are not eligible for rebates or other special offers from Garmin. Online auction confirmations are not accepted for warranty verification. To obtain warranty service, an original or copy of the sales receipt from the original retailer is required. Garmin will not replace missing components from any package purchased through an online auction.

**International Purchases:** A separate warranty is provided by international distributors for units purchased outside the United States. This warranty is provided by the local in-country distributor and this distributor provides local service for your

unit. Distributor warranties are only valid in the area of intended distribution. Units purchased in the United States or Canada must be returned to the Garmin service center in the United Kingdom, the United States, Canada, or Taiwan for service.

Garmin International, Inc. 1200 East 151st Street, Olathe, Kansas 66062, USA Tel. (913) 397-8200 or (800) 800-1020 Fax (913) 397-8282 Garmin (Europe) Ltd. Liberty House, Hounsdown Business Park, Southampton, Hampshire, SO40 9RB, UK Tel. +44 (0) 870.8501241 (outside the UK) 0808.2380000 (inside the UK)

Fax +44 (0) 870.8501251

Garmin Corporation No. 68, Jangshu 2nd Road, Shijr, Taipei County, Taiwan Tel. 886/2.2642.9199

Fax 886/2.2642.9099

Online Auction Purchases: Products sold through online auctions are not eligible for rebates or other special offers from Garmin. Online auction confirmations are not accepted for warranty verification. To obtain warranty service, an original or copy of the sales receipt from the original retailer is required. Garmin will not replace missing components from any package purchased through an online auction.

**International Purchases:** A separate warranty is provided by international distributors for units purchased outside the

United States. This warranty is provided by the local in-country distributor and this distributor provides local service for your unit. Distributor warranties are only valid in the area of intended distribution. Units purchased in the United States or Canada must be returned to the Garmin service center in the United Kingdom, the United States, Canada, or Taiwan for service.

The Garmin Colorado has no user-serviceable parts. Should you ever encounter a problem with your unit, please take it to an authorized Garmin dealer for repairs.

The Colorado is fastened shut with screws. Any attempt to open the case to change or modify the unit in any way will void your warranty and may result in permanent damage to the equipment.

| A accessories 95 addresses 23 advanced NMEA setup 92 altimeter 55–59 altimeter page 55 calibration 61 data fields 62 options menu 56 plot over time 57 pressure/elevation plots 57 reset options 60 view points 59 zoom ranges 58 altitude 55–59 appendix 91  B backlight 4 battery installation 2 bearing pointer 53 | calibrate electronic compass 50 calibration setup 75 cleaning vi compass calibration 50 compass page 48 data fields 54 electronic compass 49 options menu 51  D data card storage information 69 data field 60 data field definitions 93 deleting waypoints 12 display setup 67  E editing waypoints 12 elevation, GPS 38 entering data 7 ENTER key 3 | information pages 18 recent finds 18 FIND/MOB key 3 FIND key 3 find menu 16  G geocache setup 72 GRI chain 98 guidance text 42  H highway page 65 I IN/OUT Zoom keys 3 initializing the GPS receiver 5 installing the lanyard 2  J jumpmaster 77 jumpmaster setup page constant setup 80 wind setup 79 | main pages 37 manual conventions i MapSource 96 map datums 99 map page 39 additional map data 40 data fields 39 declutter 47 options menu 41 orientation 41 setup 43 zoom range 41 map setup 43 marine setup 72 marking your current location 10 MARK key 3 measure distance 42, 46 MENU key 3  N north up/track up 38 |
|----------------------------------------------------------------------------------------------------|----------------------------------------------------------------------------------------------------|----------------------------------------------------------------------------------------------------|----------------------------------------------------------------------------------------------------|
| C calculator 83 calendar 82                                                                                                    | F<br>fields, data 56<br>find 17<br>by name 17                                                                                                    | L lanyard installation 2 location formats 99 log track to data card 27                                                                                                    | O on-screen messages 8  P PAGE/COMPASS key 3                                                                                                    |

| page sequence setup 70       | status bar 7                          | W                       |
|------------------------------|---------------------------------------|-------------------------|
| plot over time 57            | stop (resume) navigation 41           | WAAS/EGNOS 97           |
| Power key 3, 4               | storage vi                            | warnings vii            |
| pressure plots, view 57      | sun and moon 85                       | waypoints 10            |
| profile field 56             | system setup 66                       | averaging a location 13 |
| proximity alarm tones 15     | <b>T</b>                              | creating 11             |
| proximity waypoints 82       | T                                     | editing 12              |
| 0                            | terminology 6                         | Man Overboard 16        |
| Q                            | time setup 73                         | moving 13               |
| QUIT key 3                   | tracks 26, 64                         | projecting 14           |
| R                            | area calculation 29                   | proximity 15            |
| ROCKER key 3                 | clearing 26                           | _                       |
| routes 32                    | navigating 31                         | Z                       |
| copying 36                   | profiles 30                           | zooming in and out 41   |
| creating 32                  | saving 27                             | zoom range 41           |
| deleting 35                  | setup 26                              |                         |
| navigating 33                | user waypoints on tracks              |                         |
| route page options 35        | <i>-</i> .                            |                         |
| turn previews 33             | viewing on the map 29                 |                         |
| route page 65                | track up/north up 38                  |                         |
| routing setup 71             | transferring data to a microSD card 9 |                         |
| Touring setup 11             |                                       |                         |
| S                            | trip & waypoint manager 96            |                         |
| satellite page 38            | trip computer page 36                 |                         |
| secondary stations 98        | U                                     |                         |
| selecting options 7          | units setup 74                        |                         |
| Sight 'N Go 51               | unit overview 1                       |                         |
| software license agreement v | using the keypad 3                    |                         |
|                              | - **                                  |                         |

### For the latest free software updates (excluding map data) throughout the life of your Garmin products, visit the Garmin Web site at www.garmin.com.

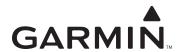

© 2007 Garmin Ltd. or its subsidiaries

Garmin International, Inc. 1200 East 151<sup>st</sup> Street, Olathe, Kansas 66062, USA

Garmin (Europe) Ltd. Liberty House, Hounsdown Business Park, Southampton, Hampshire, SO40 9RB UK

> Garmin Corporation No. 68, Jangshu 2<sup>nd</sup> Road, Shijr, Taipei County, Taiwan

> > www.garmin.com

Part Number 190-00751-00 Rev. A